## For employees approving a spreadsheet journal entry.

| Approve a spreadsheet journal entry.                                                           |
|------------------------------------------------------------------------------------------------|
| Navigate to the appropriate email.                                                             |
| Be sure to keep in mind that  Supporting documents and additional information can be attached. |
|                                                                                                |

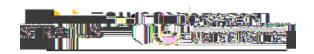

2. Once reviewing the contents of the email, you'll need to select one of three options:

If you need to make corrections to the journal, click and resubmit a journal with the corrections.

If you are ready to approve the journal, click . This will create a reply email in Outlook in which you can attach additional documentation.

The option is used by additional approvers in a journal workflow to request the journal originator to provide additional information.

## Action Required: Journal Batch AJ -SIT TEST FMJ RECUR

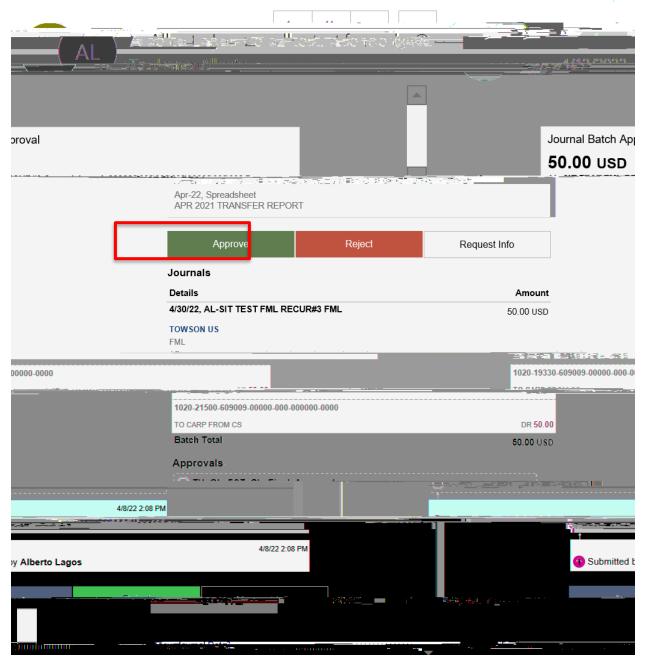

: If the journal is more than \$100,000, comptroller approval is required.